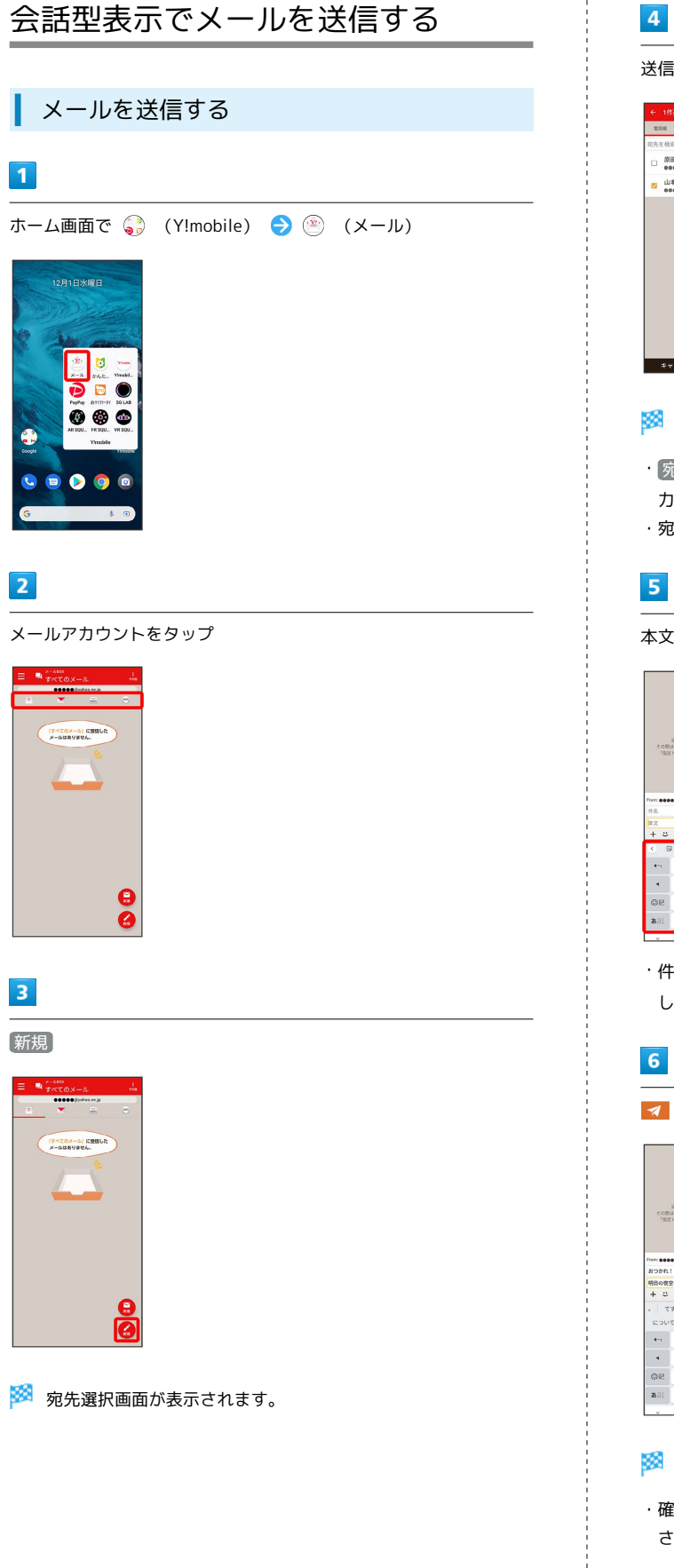

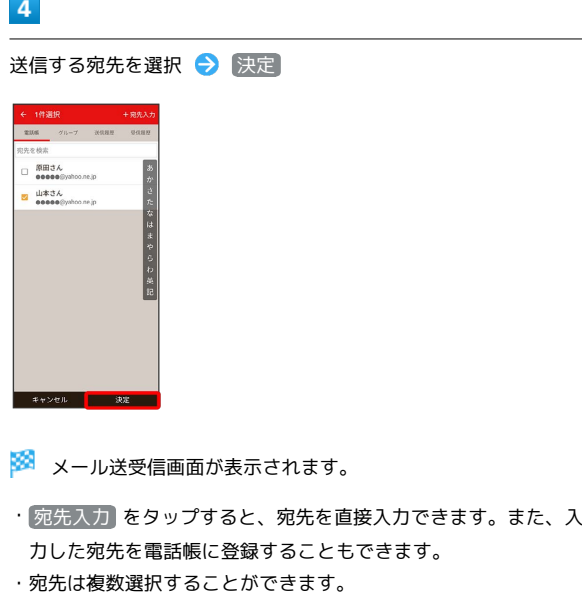

### $\overline{\mathbf{5}}$

 $\bar{1}$ 

本文入力欄をタップ 件名/本文を入力

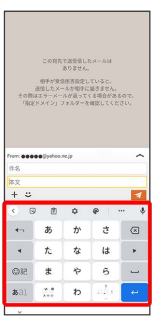

・件名を削除するときは、 十 をタップし、  $[$ 件名を削除 $]$  をタップ します。

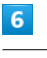

Í

÷

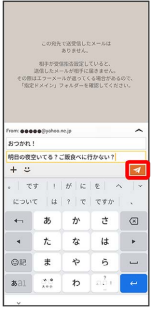

※<br>※ メールが送信されます。

・確認画面が表示されたときは、画面の指示に従って操作してくだ さい。

### メールを返信する

### $\overline{1}$

メール送受信画面で本文入力欄をタップ● 本文を入力● ■

|                    | <b>Brodyts</b> 1        |   |                          | *              |
|--------------------|-------------------------|---|--------------------------|----------------|
|                    |                         |   | SRRの夜空いてる?ご飯食べに行かない?     |                |
| <b>上 山本さん 1234</b> |                         |   |                          |                |
| Der Stranken in    |                         |   |                          | ÷              |
|                    | おつかれ、いいね!               |   |                          |                |
|                    | この間OPEN1.かばかりの店はどうかな?   |   |                          |                |
|                    |                         |   |                          |                |
|                    |                         |   |                          |                |
|                    | From: @@@@@@ubboo.no.ip |   |                          | ∽              |
| Re:おつかれ!           |                         |   |                          |                |
|                    |                         |   |                          |                |
|                    | そこにしよう。では明日また連絡します。     |   |                          |                |
| $+$ $-$            |                         |   |                          |                |
|                    |                         |   |                          |                |
|                    |                         |   | $  2$ $1$ $1$ $   2$ $-$ |                |
|                    |                         |   | $55 - 32$ $5 - 25$       | $\overline{a}$ |
| <b>Kim</b>         | あ                       | ゕ | さ                        | $\sqrt{3}$     |
|                    |                         |   |                          |                |
| ٠                  | t.                      | t | <sup>1</sup>             | ь              |
|                    |                         |   |                          | Ē              |
| <b>GP</b>          | #<br>$-0.0$             | 如 | $\tilde{p}$<br>ออิง      |                |

メールが送信されます。

・確認画面が表示されたときは、画面の指示に従って操作してくだ さい。

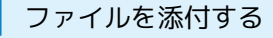

SMSはファイルを添付することができません。

#### $\overline{1}$

メール作成中に + → ファイルを添付

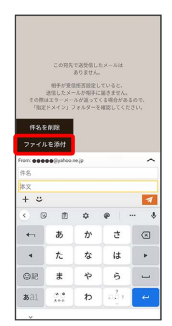

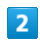

画面の指示に従ってファイルを添付

※ ファイルが添付されます。

## | 顔文字/イラストを入力する

SMSは顔文字/イラストを入力できません。

### $\overline{\mathbf{1}}$

メール作成中に

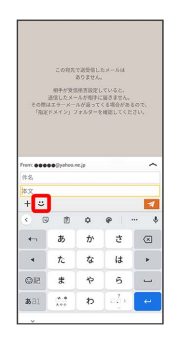

# $\overline{2}$

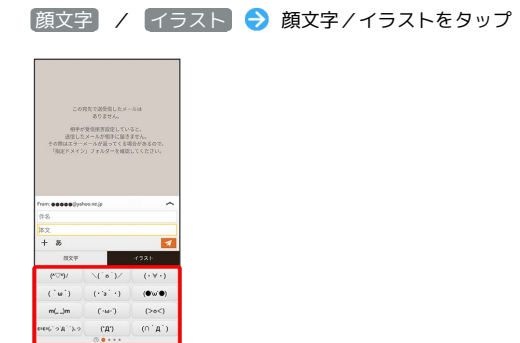

※3 顔文字/イラストが入力されます。

 $\langle \hat{\sigma}^{\dagger} A^{\dagger} \rangle$ 

 $\epsilon$  . As  $\overline{\phantom{a}}$  $\overline{\phantom{a}}$  $\overline{\phantom{a}}$ 

**Part** 

・件名入力欄にイラストは入力できません。

· あ をタップすると、文字入力のキーボードに戻ります。